#### **PANTHEON**

# Command Line Basics for Drupal Site Builders

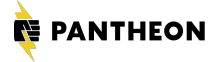

## Hi, I'm Tara

Developer Outreach Manager at **[Pantheon](https://pantheon.io/)**

- **[@sparklingrobots](https://twitter.com/sparklingrobots)**
- **[tara.king@pantheon.io](mailto:tara.king@pantheon.io)**

Some things I enjoy away from the computer:

- Books: [https://is.gd/tara\\_books](https://is.gd/tara_books)
- o [MañanaCon](https://www.mananacon.com/)
- [Diversity, inclusion & equity in FOSS](https://www.drupaldiversity.com)

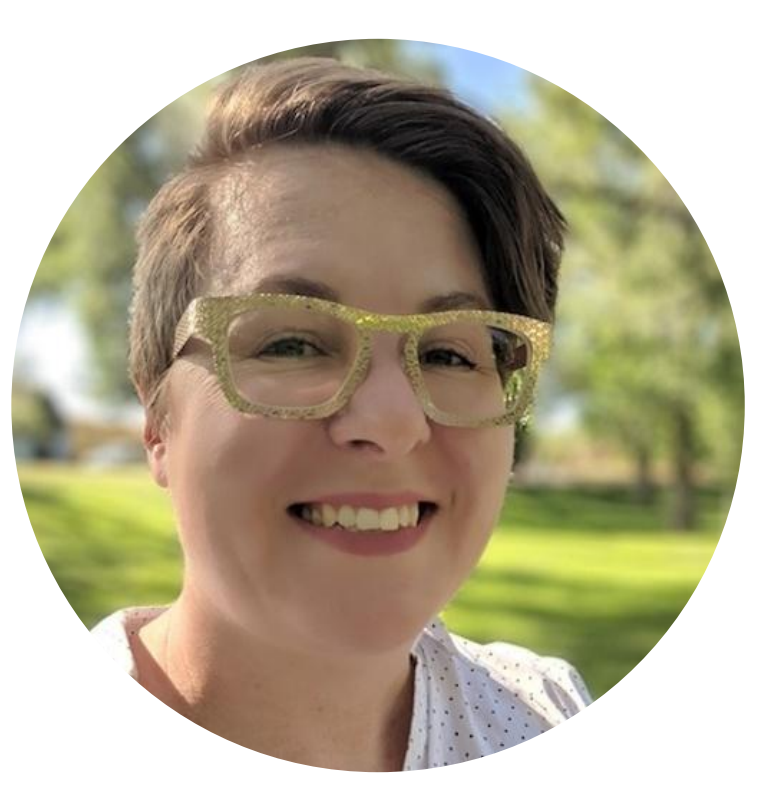

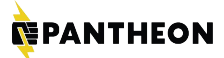

# Who this talk is for

#### **AGENDA**

05/ Version control 04/ Text editors 03/ Files & file permissions 02/ Fundamental concepts 01/ Why command-line tools? 06/ WP-CLI

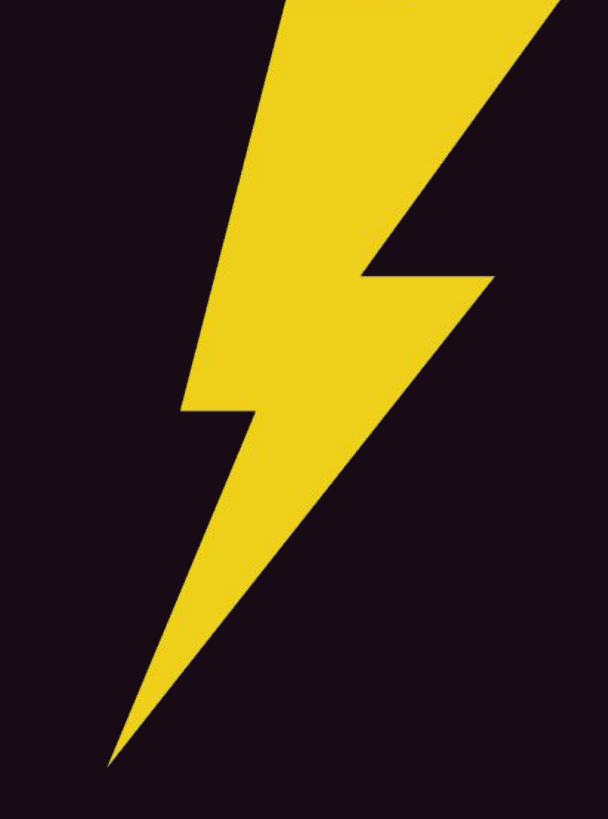

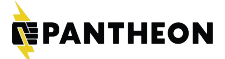

# What is the command line?

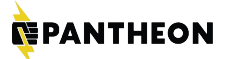

# What is the command line?

こうじじょう 中のいうのではこともどうです。 しょうきゅうしょ 中の中の バロック こうしょう こうきょうかい OP: 15 20 【表目共日共M上/CON自然的文件点代义书】 14 【 COL 】 14 文字 14 文字 14 文字 化乙基乙基乙基 ő まくしき 法中小发生 医特罗氏毒气毒药 医性咽峡炎 しほうきゅう ・ゲッしのタイママンロしし ことはある状態ではいいのかなどのことがあるよう みてきりしてもおすみなのうりしはよしは み8千8中や千0万代 3万代 医中心的过去分词 医心理的 医心理 白喉毒性脑炎性小 E ON 6 M Ĩ いゆくひらいこくす **C**<br>Dolaim 计算机 医神经病 - 小田守君(タギ君下×0 小半手 小学者の日本社 一个字的第三 ○ 10 中の後×半時の中の10 s 化反射性的 多种的 化重式电子 H ia A Į g p マントとみ口と9日 计分子 医白细胞 ひんせんせきひ WASH п きょうどう 四十五百 one∧ いろある 'n, G

19日永身日上6時(並うを印まはます) t. 化中心工作化学生中的工作 医发育的过去式

l. とのわきのあてののくなみやらずませる

してもおける

í

ŕ.

小野の

人名伊尔顿

 $08080$ 

■日本日本 中

 $\overline{r}$ 

Ģ

**ANGER** 

8

乙〇口 参年商士名

半つきをつき

**1. 各心具关节口之具**<br>1. 全身关节口之具

9 ④ 米电话卡 第二次中心

网络宿

在下 医布包上指术

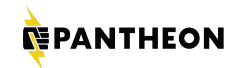

# Taras-MacBook-Pro:~ taraking\$

The command line is, at its heart, simply a place where you type commands to the computer.

**David Baumgold**

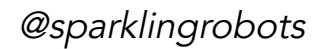

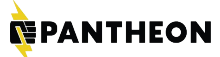

## GUI vs. CLI

**NEPANTHEON** 

# Why learn the command line?

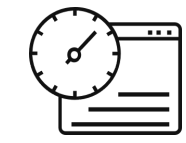

**Speed**

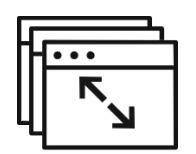

**Efficiency**

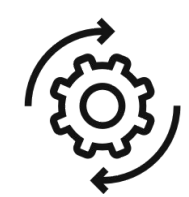

**Automation**

**Looking Awesome**

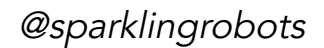

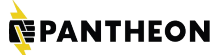

# Be careful.

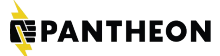

But:

# Don't panic.

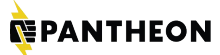

**THE VERY, VERY, VERY BASICS**

## Command-line fundamentals

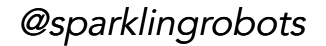

#### **NEPANTHEON** How to open the terminal:

```
Mac OS X:
```
## **PANTHEON.IO** Applications > Utilities > Terminal

## Linux:

# Applications > System > Terminal

 $\hat{r}$  taraking -- bash -- 83×27

# **ODER**<br>Taras-MacBook-Pro:~ taraking\$

## Anatomy of a Command

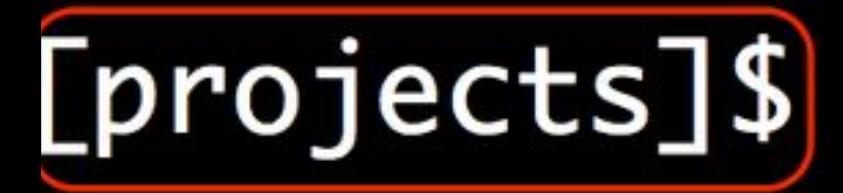

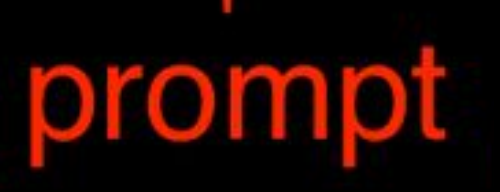

cursor

<https://www.learnenough.com/command-line-tutorial>

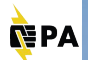

### 

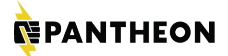

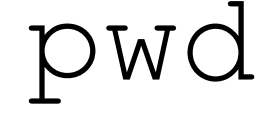

# print working directory

Taras-MacBook-Pro:wp-cfm taraking\$ pwd /Users/taraking/mad-king-thomas/wp-content/plugins/wp-cfm

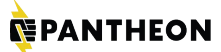

PANTHEON.IO

# Lists files in a directory

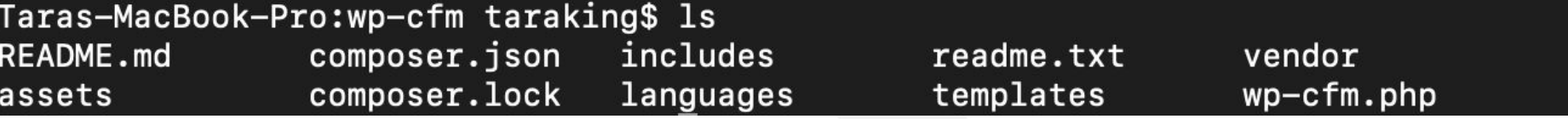

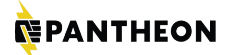

PANTHEON.IO

# $\text{ls}$  -al  $-a = all$  $-1 =$  long format

#### **EPANTHEON**

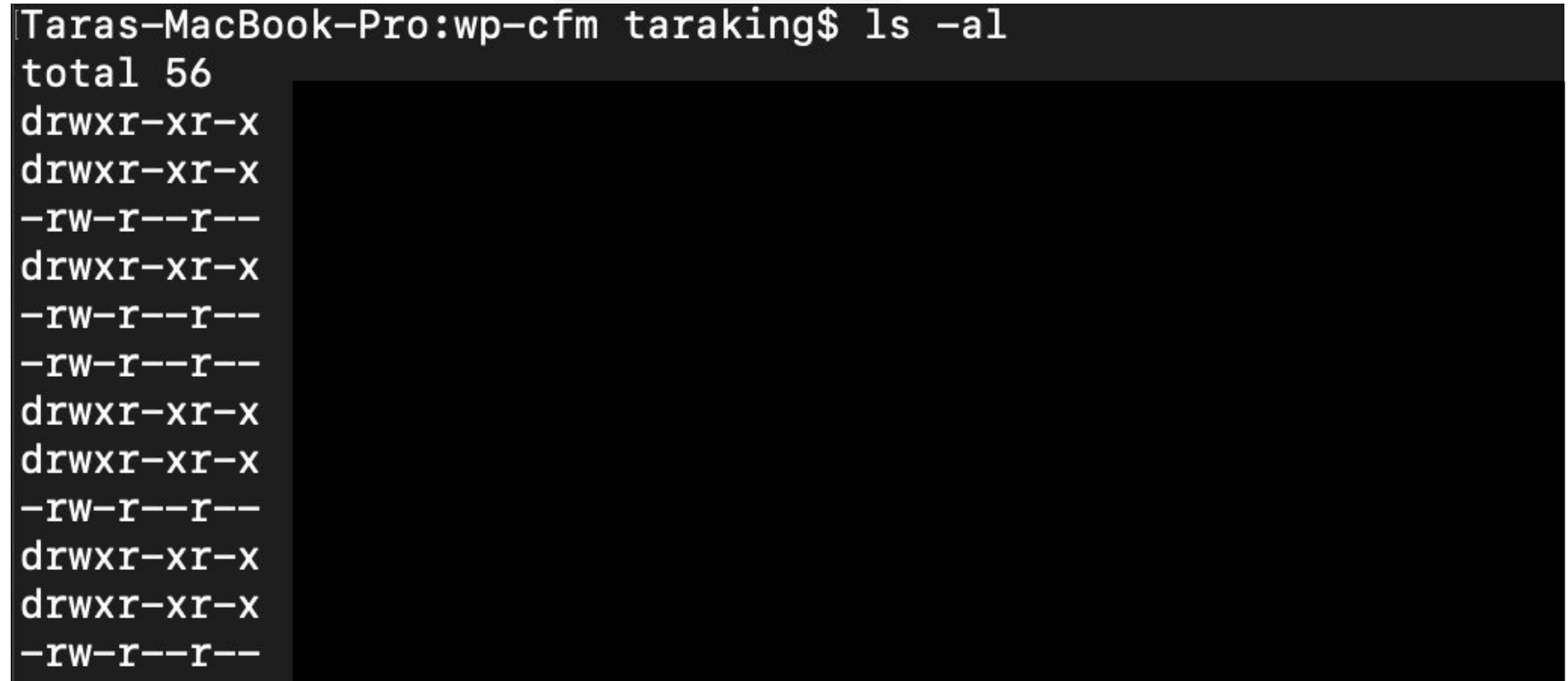

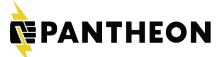

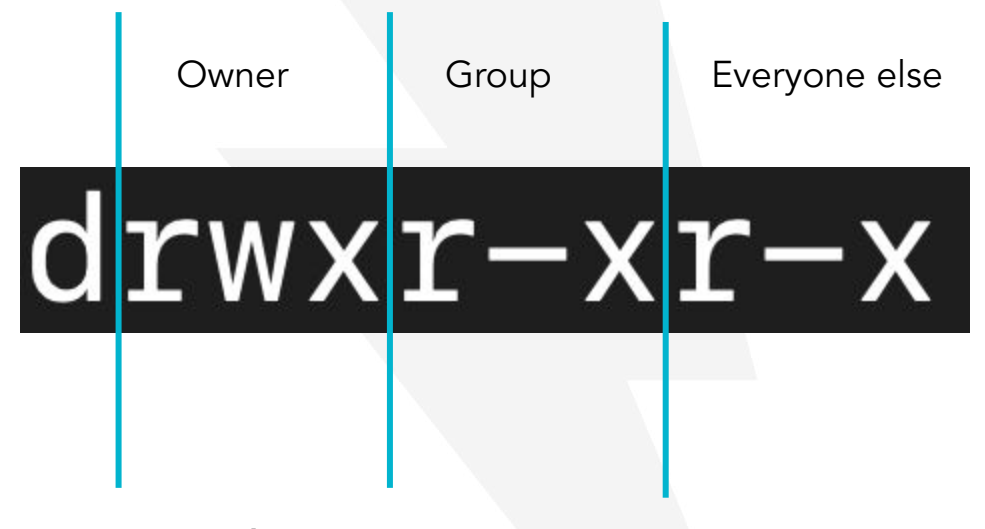

#### Read Write eXecute

#### **NEPANTHEON**

#### Taras-MacBook-Pro:wp-cfm taraking\$ ls -al total 56 d d README.md d assets composer.json composer.lock includes d languages d readme.txt templates d d vendor  $wp-cfm.php$

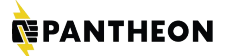

# . = Current directory .. = Parent directory

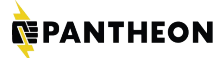

# root  $=$  / home  $=$   $\sim$

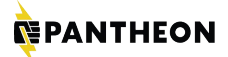

# cd modules/contrib

# change into directory

<u>CODY</u>

wp-config.php

## cp wp-config-sample.php

**NEPANTHEON** 

@sparklingrobots

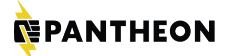

# rm style.css

# remove file (or directory)

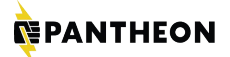

# mkdir child-theme

# make directory

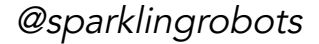

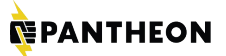

## How to learn more

1. Google it.

2. Check the man page (man ls).

3. Try -h, --help, -v (php --help).

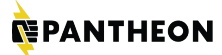

# **PANTHEON.IO**

## Text Editors

## **Text Editors**

- vim  $\bullet$
- nano  $\bullet$
- emacs  $\bullet$
- ....and many more!

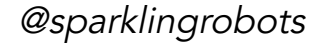

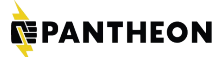

## **PANTHEON.IO** The best text editor is the one you use.

**NEPANTHEON** 

@sparklingrobots

## nano

# open nano

PANTHEON.IO

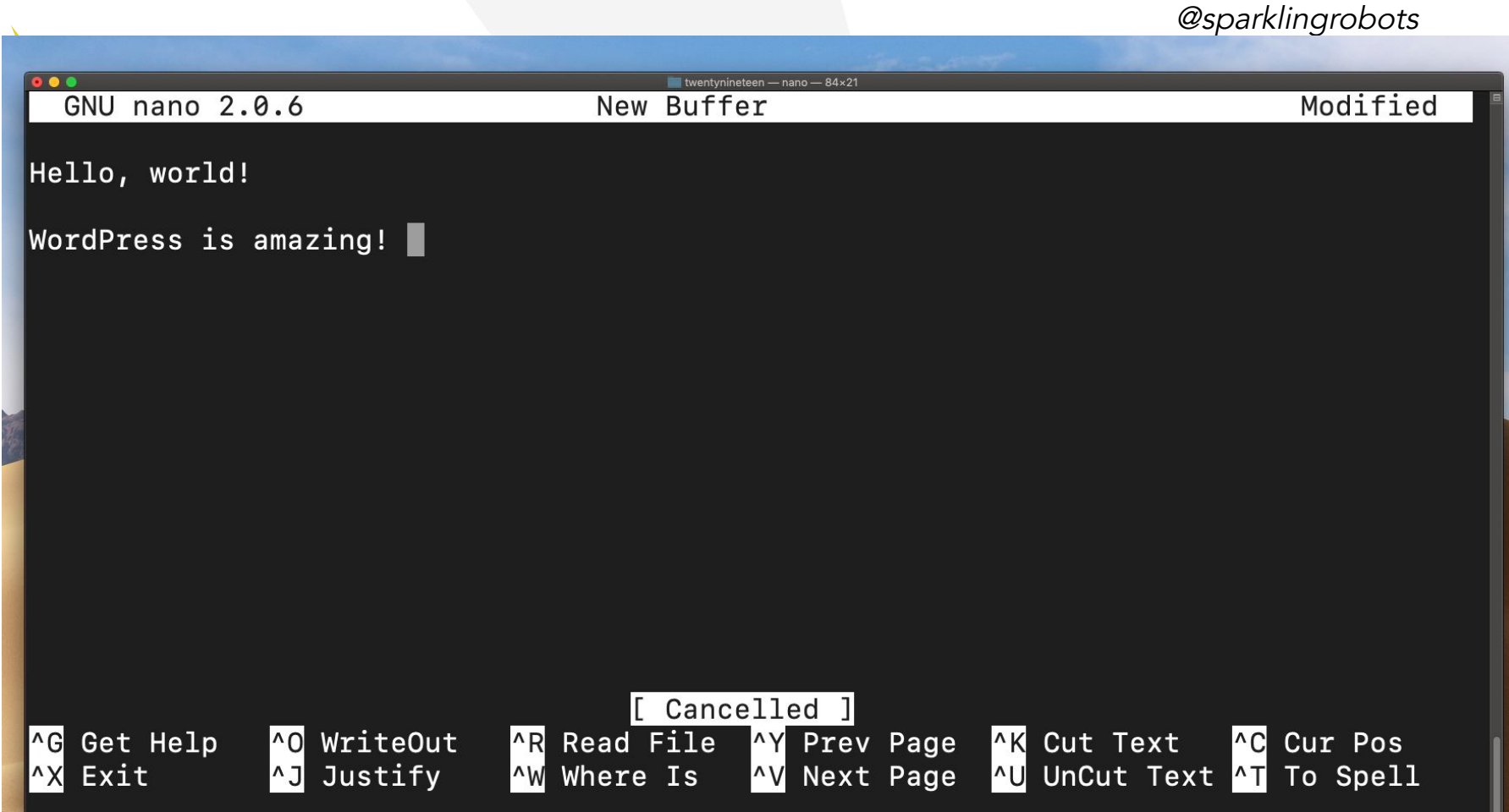

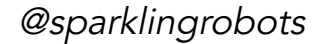

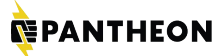

# **PANTHEON.IO**

# Connecting to other computers

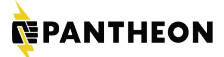

## FTP vs. SFTP vs. SSH

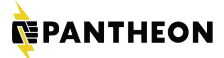

# **File Transfer Protocol** VS. Secure Eile Transfer Protocol

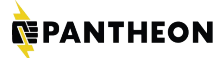

# Secure Eile Transfer Protocol VS. Secure Shell

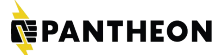

# PANTHEON.IO

# **SSH Keys**

https://pantheon.io/docs/ssh-keys

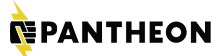

# **PANTHEON.IO**

# Version Control

#### **NEPANTHEON**

**PANTHEON.IO**

```
MyCoolProject.txt
MyCoolProject2.txt
MyCoolProject3.txt
MyCoolProject3b.txt
MyCoolProject3bTara.txt
MyCoolProject3bTaraSteve.txt
MyCoolProjectFinal.txt
MyCoolProjectFinalFinal.txt
MyCoolProjectFinalFinal2LastChangeIPr
omise.txt
```
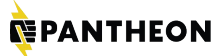

Git

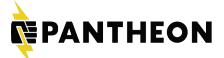

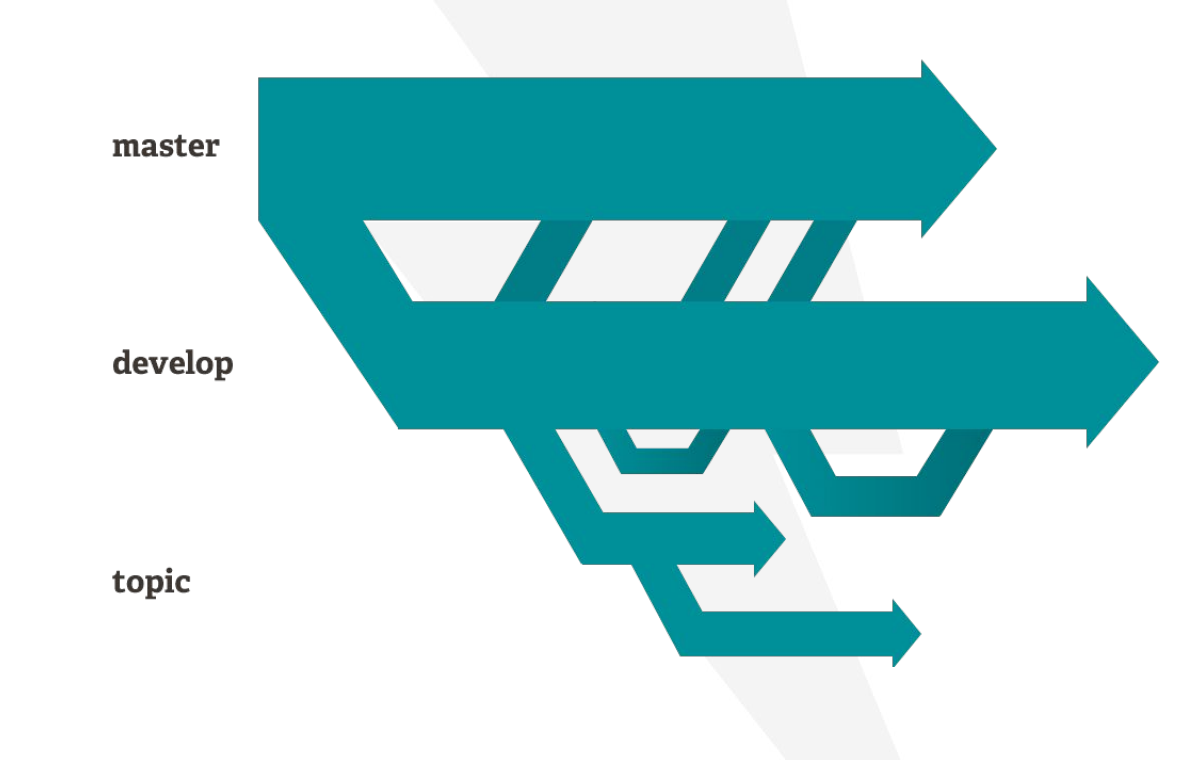

https://git-scm.com/about

What is Drush?

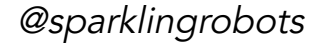

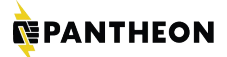

**PANTHEON.IO**

# drush user-create tara --mail="tara.king@pantheon.io"

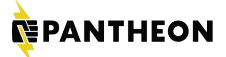

# drush user-add-role "admin" tara.king@pantheon.io

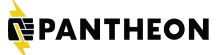

PANTHEON.IO

@sparklingrobots

## drush uli

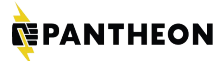

PANTHEON.IO

## drush dl claro

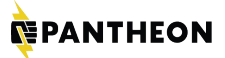

PANTHEON.IO

# drush en claro -y

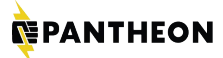

PANTHEON.IO

# drush config-import

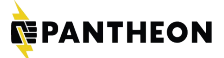

**PANTHEON.IO** 

## drush up drupal

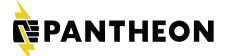

PANTHEON.IO

# drush sql-sanitize --sanitize-password=no

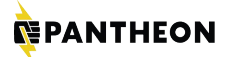

PANTHEON.IO

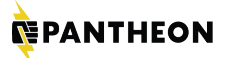

**PANTHEON.IO** 

# wp db size --tables

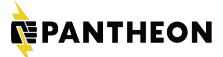

# **PANTHEON.IO**

## How to Install Drush

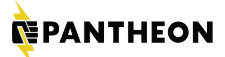

# https://drushcommands.com/

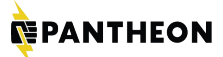

# PANTHEON.IO

# Using Drush remotely

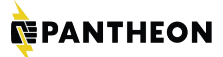

# Custom commands

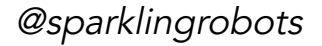

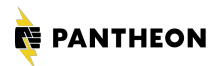

## What comes next?

- Composer!
- Drupal Console!
- And so much more!

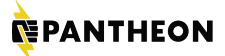

http://bit.ly/DCGLO-CLI

PANTHEON.IO

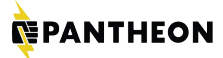

# Credit: Kyle Taylor, Sarah German, Jose Castaneda

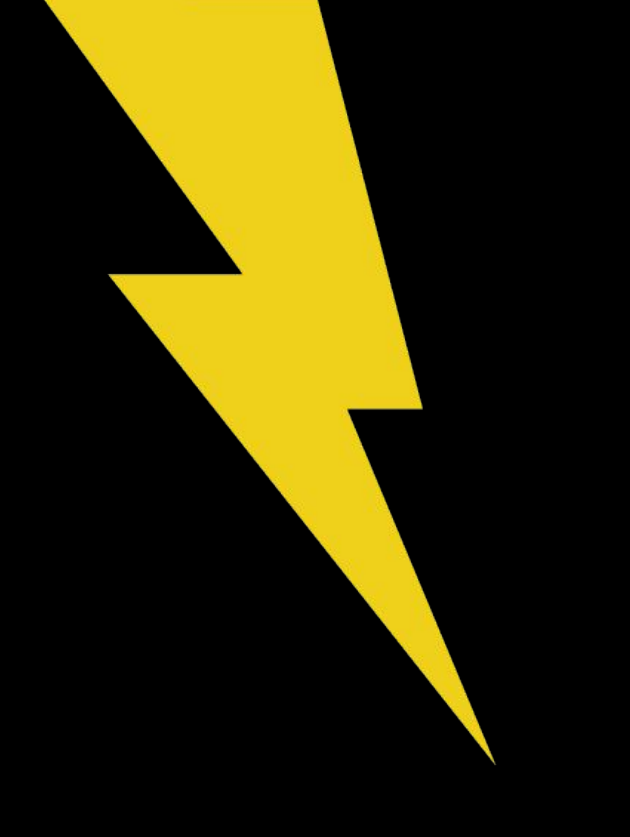

#### **PANTHEON**

# Thank You!

**Tara King** Developer Outreach Manager, **[Pantheon](https://pantheon.io)** [@sparklingrobots](https://www.twitter.com/sparklingrobots)

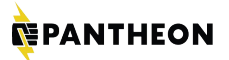

# Resources:

TUTORIALS<sup>.</sup>

[https://www.davidbaumgold.com/tutorials/command-li](https://www.davidbaumgold.com/tutorials/command-line) [ne](https://www.davidbaumgold.com/tutorials/command-line)

<https://www.learnenough.com/command-line-tutorial>

FIND THE TERMINAL:

[https://blog.teamtreehouse.com/introduction-to-the-ma](https://blog.teamtreehouse.com/introduction-to-the-mac-os-x-command-line) [c-os-x-command-line](https://blog.teamtreehouse.com/introduction-to-the-mac-os-x-command-line) (Mac OS X)

<https://www.youtube.com/watch?v=rLayF5HMHIg> (Ubuntu)

NAVIGATION:

[https://www.davidbaumgold.com/tutorials/command-li](https://www.davidbaumgold.com/tutorials/command-line/#moving-around-the-computer) [ne/#moving-around-the-...](https://www.davidbaumgold.com/tutorials/command-line/#moving-around-the-computer)

ROOT: [http://www.linfo.org/root\\_directory.html](http://www.linfo.org/root_directory.html)

HOME:

[https://www.quora.com/What-is-the-difference-between](https://www.quora.com/What-is-the-difference-between-the-Home-directory-and-root-directory-on-Mac) [-the-Home-directory-...](https://www.quora.com/What-is-the-difference-between-the-Home-directory-and-root-directory-on-Mac)

SSH:<http://blog.robertelder.org/what-is-ssh/>

VERSION CONTROL:

[https://betterexplained.com/articles/a-visual-guide-to-v](https://betterexplained.com/articles/a-visual-guide-to-version-control/) [ersion-control/](https://betterexplained.com/articles/a-visual-guide-to-version-control/)

TEXT EDITOR:

[https://www.howtogeek.com/howto/42980/the-beginne](https://www.howtogeek.com/howto/42980/the-beginners-guide-to-nano-the-linux-command-line-text-editor/) [rs-guide-to-nano-the-li...](https://www.howtogeek.com/howto/42980/the-beginners-guide-to-nano-the-linux-command-line-text-editor/)

SSH KEYS:

[https://help.github.com/articles/generating-a-new-ssh-k](https://help.github.com/articles/generating-a-new-ssh-key-and-adding-it-to-the-ssh-agent/) [ey-and-adding-it-...](https://help.github.com/articles/generating-a-new-ssh-key-and-adding-it-to-the-ssh-agent/)

DRUSH: <https://drushcommands.com/>

INSTALL DRUSH: <https://docs.drush.org/en/8.x/install/>